**PD-SOFTWARE •**

**di EnricoM. Ferrari**

# **CHI SI RIVEDE ..**

**Chi si rivede, i programmi italiani. E non sono pochi quelli che arrivano in redazione. Purtroppo non sempre sono presentabili sulla rivista perché incompleti in varie sezioni.**

**Ricordiamo quindi che i programmi devono avere un'esauriente documentazione e possibilmente una schermata che possa essere usata di presentazione per la rivista. Non vanno bene i soli file del programma e soprattutto si richiede un minimo di fantasia: programmi di totocalcio, per quanto belli, ne abbiamo già recensiti parecchi, per essere accettabili devono avere opzioni davvero innovative, che garantiscano quasi la vincita e magari che non arrivino a gennaio .. Come al solito raccomandiamo il mezzo migliore, la posta elettronica, come file allegato ad un messaggio personale, ma anche la posta**

**tradizionale va bene, salvo distruzioni del dischetto od altri accidenti non prevedibili il tutto giungerà a destinazione.**

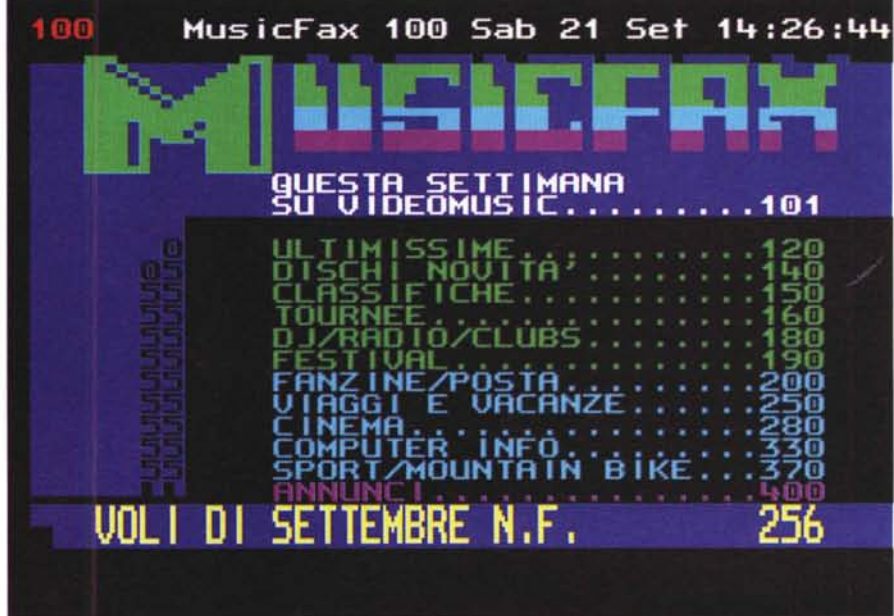

### **Telemako**

.Autore: Giuseppe Mignogna **.tipo** di programma: shareware lit. 14000

Telemako arriva dalla provincia di Campobasso, ed evoca fantasmi del passato che non è giusto dimenticare del tutto.

E' infatti un emulatore di terminale e gestore dello standard Prestel, che i telematici della prima ora ricordano per essere stato uno dei primi standard usati nelle connessioni via modem, e precisamente dal famoso Videotel.

Permette di visualizzare grafica e colori con pochi dati in maniera semplice, per questo è ancora usato su diversi sistemi telematica nonostante

#### **• PD-SOFTWARE**

la sua età. Con una qualità simile a quella del Televideo, lo standard è ancora largamente usato in molti sistemi stranieri, in chat italiani, in collegamenti col Minitel francese ed altro ancora.

In tempi di Internet sembra forse una follia propagandare ancora questo standard, eppure molti servizi basilari ancora viaggiano con standard Prestel, avere un programma come Telemako che li gestisca perfettamente può essere ancora molto utile.

E' ovvio che non è necessario utilizzare il vecchio standard a 1200/75 baud, molti servizi Prestel funzionano oggi a velocità maggiori compatibili coi modem veloci.

Il programma è estremamente facile da usare, appena lanciato si posizionerà in modalità terminale, sarà quindi possibile dare direttamente comandi al modem oppure accedere ai sottomenu del programma.

Da questi si può arrivare ad alcune potenti funzioni: l'editor, innanzitutto, che consente di manipolare le pagine Prestel modificate o di farne di proprie.

Nella versione Demo non registrata è solo possibile salvare le pagine in IFF; abbastanza per esportare il file su qualsiasi computer.

Con il menu Sender è possibile fare l'upload di file Prestel o ASCII, con il Capture è invece possibile catturare tutto ciò che arriva sulla seriale.

Da altri menu è possibile naturalmente fare i numeri di telefono ed impostare delle hot key con ad esempio la NUA da chiamare: molti dei servizi che funzionano infatti in Prestel sono usabili da Itapac. Il tutto è facilmente usabile grazie al mouse e alle istruzioni a video. L'autore può essere contattato all' [indirizzo:lux@gopher.cised.unina.it](mailto:indirizzo:lux@gopher.cised.unina.it) .

•....................................................... =

## **GuiBlob**

#### **• Autore: Chris Underwood Tipo di programma: PD**

Volete un programma assolutamente inutile? GuiBlob è proprio questo.

Non ha nulla a che fare con il noto programma di Raitre, è solo un innocuo programma per creare bellissime, divertentissime, facilissime bolle.

Vogliamo creare un disegno "blobboso" in pochi attimi? Basta cliccare su "new object" e selezionare con il mouse sulla griglia un circolo piccolino. Poi si fa un altro circolo simile, vicino al primo.

Infine si va su "Render Frame" e si aspetta che l'opera venga completata: i due circoli che si sovrapponevano leggermente verranno resi in 3D, e nei punti di contatto la figura assumerà delle onde di sovrapposizione, infine, da due cerchi, si otterrà un sorta di fagiolo 3D.

Si possono anche ottenere della animazioni ANIM, disegnando semplicemente oggetti non sovrapposti e specificando quindi le linee di movimento.

Si possono cambiare le "densità" degli oggetti blobbosi e cambiare quindi la velocità di rendering: più alto sarà il numero di pixel da manipolare più lenta

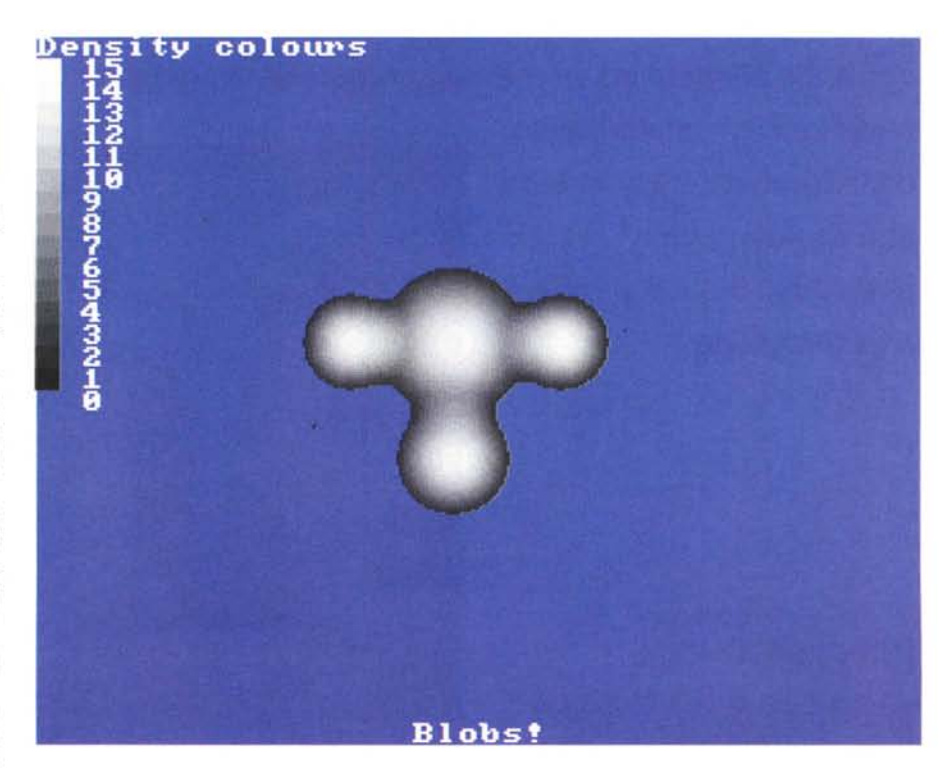

l'esecuzione.

Ci sono anche numerose opzioni sulle animazioni, per avere ad esempio l'effetto ping pong, aumentare o diminuire la velocità a seconda dei fotogrammi e giocare con il numero e la profondità dei colori.

Con un po' di pazienza ed un Amiga abbastanza veloce si possono ottenere cose egregie.

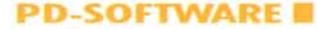

I settaggi dei vari blob sono salvabili, in modo fa poter ripetere la costruzione di un vecchio disegno, i disegni stessi sono esportabili per una visione su qualsiasi Pc. L'autore, un inglese, può essere raggiunto all'indirizzo email: [csuwz@csv.warwick.ac.uk.](mailto:csuwz@csv.warwick.ac.uk.)

Nel pacchetto distribuito sono presenti alcuni disegni blobbosi molto carini, viene anche dimostrato come creare

il logo del proprio nome dandogli un effetto panciuto, un'idea da riutilizzare per altre applicazioni.

Ah, a cosa serve il programma? A niente, lo avevamo già detto no?

•....................................................... ~

## **• PictureMenu**

**• Autore: Pawel Pijanowski • Tipo di programma: cardware (mandare una cartolina)**

Utilizzare il Work-

bench standard di Amiga può essere molto frustrante: pur con le capacità grafiche di Amiga non si va al di là di uno squallido schermo con grafica un po' triste. E' per questo che adesso si usano i colori e gli stili di Magic-WB, ToolManager, MUI, ecc. che valorizzano l'interfaccia grafica per quello che merita.

PictureMenu va oltre, dotando il Workbench di icone animate tipo ANIM: il programma parte alla fine della sequenza di Startup e naturalmente esplica maggiormente la sua efficacia in contemporanea a MagicMenu.

I pittogrammi dei menu (icone), sono stati disegnati con Font Maker e salvati come PicM\_WB.font. Possono essere tranquillamente rieditati e modificati, anzi l'autore del programma invita caldamen-

## **reperire** *i programmi*

I programmi citati in questo articolo possono essere prelevati su MC-link e su Internet presso i siti Aminet e loro mirror: il più famoso di questo è WUARCHIVE.WUSTL.EDU. Un buon mirror italiano è FTP.UNINA.IT.Per tutti i file è indicata la directory seguente Aminet, che è sempre /pub/aminet

File GUIBlobs.lha PictureMenu.lha

**Directory** gfx/misc util/wb

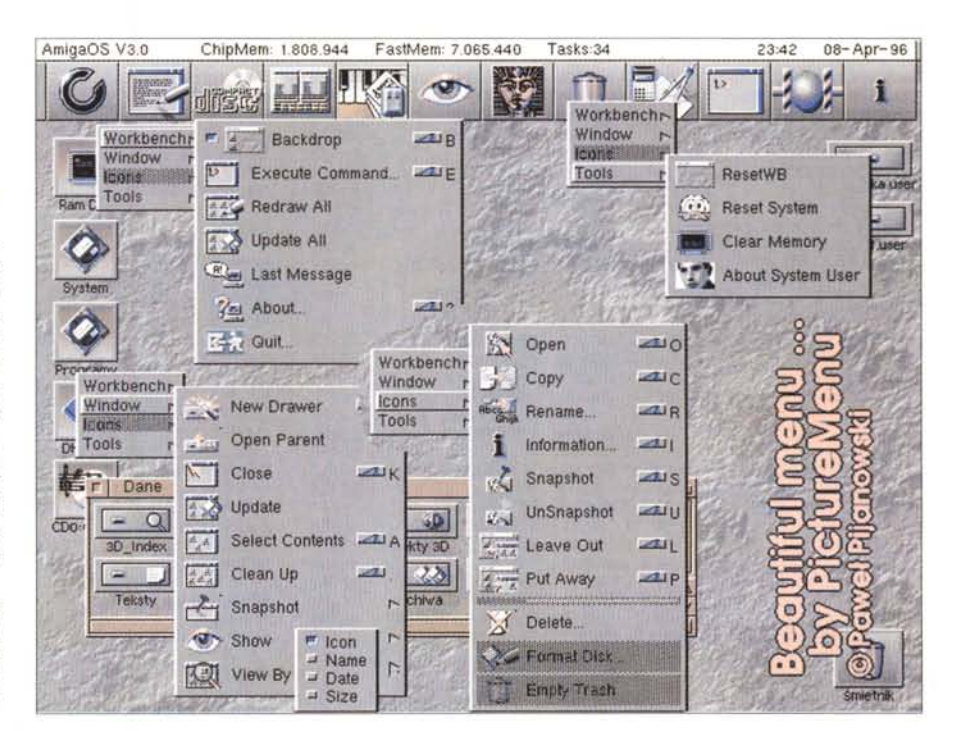

te chiunque a spedirgli nuove icone.

L'altezza di quelle disegnate dall'autore è venti, ma naturalmente possono essere ridimensionate a piacere.

Usando PictureMenu su schermi med-res (640x256), le icone devono avere 15 come ampiezza. Installare il programma è molto semplice: si copia il file script nella directory WBstartup ed i pittogrammi in quella FONTS:, il programma partirà dopo tre secondi di attesa. Per rimuovere dalla memoria il programma basta andare nel menu Tools/resetWB e premere il tasto destro del mouse per due secondi:PictureMenu ci lascerà con un gentile<br>"hve hve" "bye bye".

#### */I software MS-DOS, Amiga" OS/2* **e** *Macintosh di Pubblico Dominio* **e** *Shareware distribuito da*

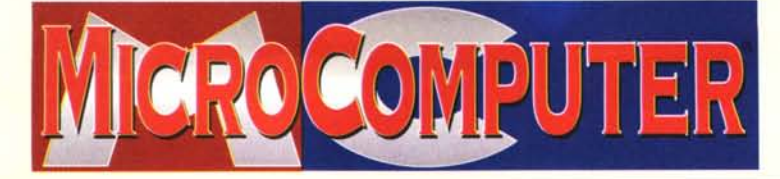

Questo software non può essere venduto a scopo di lucro ma solo distribuito dietro pagamento delle spese vive di supporto, confezionamento,<br>spedizione e gestione del servizio. I programmi classificati Shareware comportano

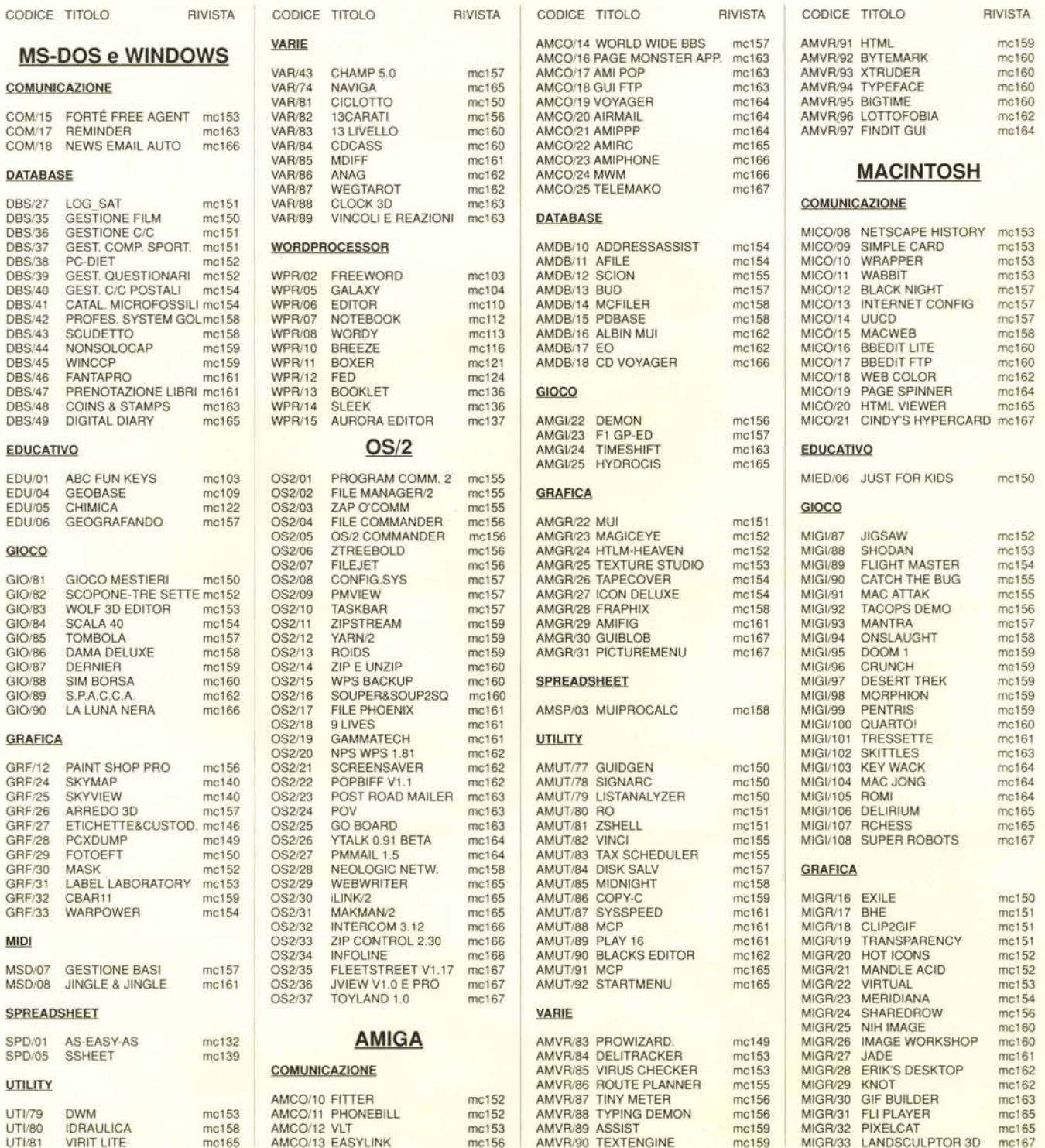

٦

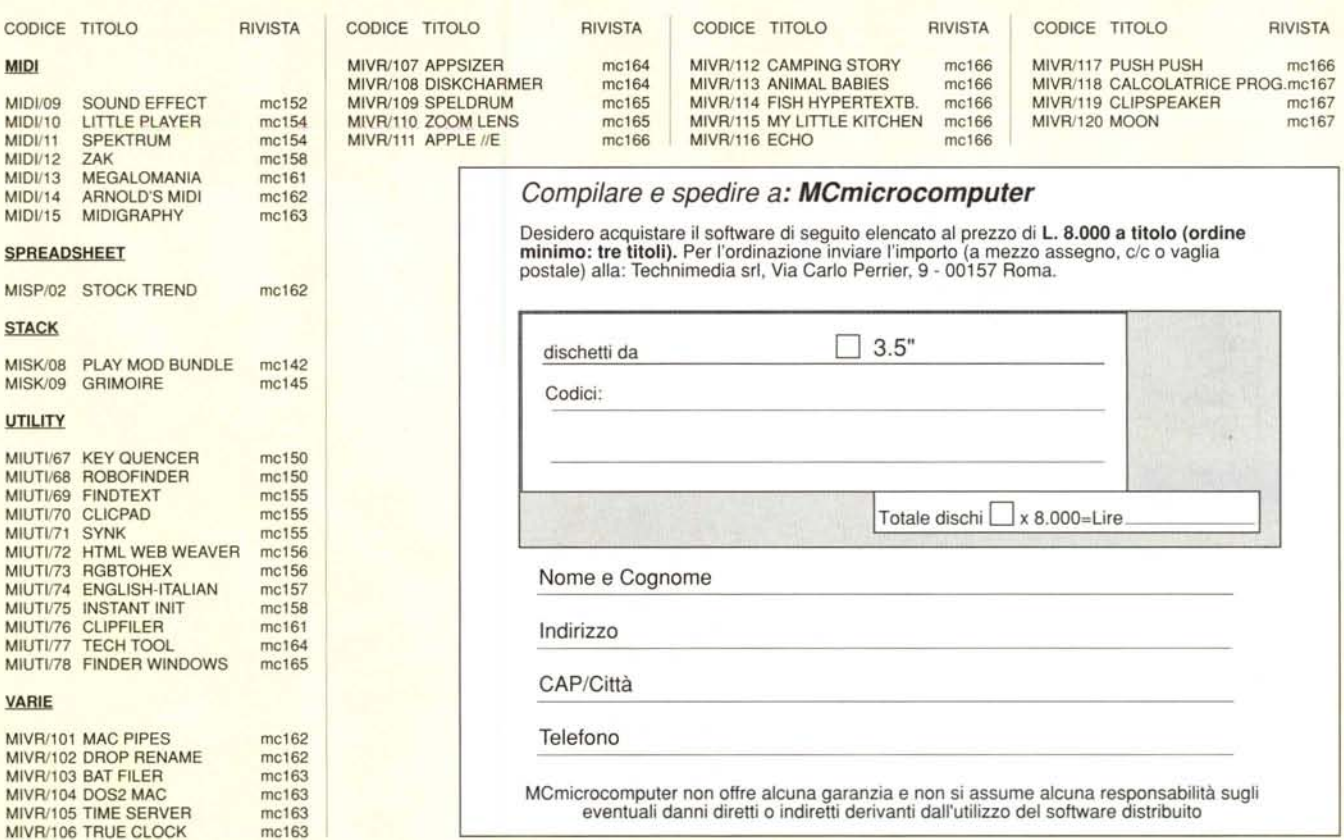

## */I PD-software dei lettori di MCmicrocomputer*

o spazio tradizionalment<br>L software dei lettori e quell<br>PD-software sono stati unificati o spazio tradizionalmente dedicato al software dei lettori e quello occupato dal

Questo spazio sarà dedicato al PD-software (Freeware o Shareware) disponibile in Italia attraverso i vari canali PD, e tutti i programmi presentati saranno reperibili anche attraverso il canale Mcmicrocomputer, sia su supporto magnetico sia su MC-Link. Saranno recensiti sia programmi già nei circuiti PD, sia quelli che i lettori stessi vorranno inviarci affinché, se ritenuti meritevoli dalla redazione, siano resi di Pubblico Dominio.

I lettori di Mcmicrocomputer (autori dei programmi dei quali si parlerà in queste pagine e i cui programmi saranno distribuiti come PD dalla rivista) saranno ricompensati çon un «gettone di presenza» di 100.000 lire.

E necessario attenersi ad alcune semplici regole nell'inviare i programmi in redazione. 1- Il materiale inviato deve essere di Pubblico

Dominio (o Shareware) e prodotto dallo stesso lettore che lo invia.

2- Il programma inviato deve risiedere su supporto magnetico (non saranno presi in considerazione listati).

3- I sorgenti eventualmente acclusi devono essere sufficientemente commentati.

4- Per ogni programma inviato l'autore deve includere due file («readme» e «manuale»), il primo contenente una breve descrizione del programma ed il secondo una vera e propria guida all'uso per gli utenti, con tutte le informazioni necessarie per un corretto impiego (se il programma è particolarmente semplice può essere sufficiente il solo readme, mentre saranno particolarmente apprezzati fra i programmi più complessi quelli dotati di help in linea). In calce ad entrambi i file deve essere apposto il nome, l'indirizzo ed eventualmente il recapito telefonico dell'autore.

5- AI lancio, il programma deve dichiarare la

sua natura PD (o Shareware), nonché nome e indirizzo dell'autore. É ammesso, alternativamente, che tali informazioni siano richiamabili da programma con un metodo noto e indicato nelle istruzioni.

6- Saranno presi in considerazione solo i lavori giunti in redazione accompagnati dal talloncino riprodotto in questa pagina (o sua fotocopia) debitamente firmato dall'autore.

I programmi classificati non come Freeware<br>ma come Shareware (quindi non ma come Shareware (quindi non propriamente di Pubblico Dominio, anche se generalmente comportano da parte dell'utente l'obbligo morale di corrispondere all'autore un contributo a piacere o fisso secondo quanto indicato dall'autore e conformemente a

quanto appare al lancio del programma. Mcmicrocomputer non si assume alcuna responsabilità od obbligo riguardo a questo rapporto intercorrente tra autore ed utilizzatore del programma.

A titolo informativo precisiamo che l'obbligo morale alla corresponsione del contributo scatta non nel momento in cui si entra in possesso del programma, ma nel momento in cui si passa a farne uso dichiarando implicitamente di apprezzarne le caratteristiche.

In nessun caso (per ragioni organizzative) sarà reso noto all'autore l'elenco o il numero delle persone che hanno eventualmente deciso di entrare in possesso del programma attraverso il canale Mcmicrocomputer.

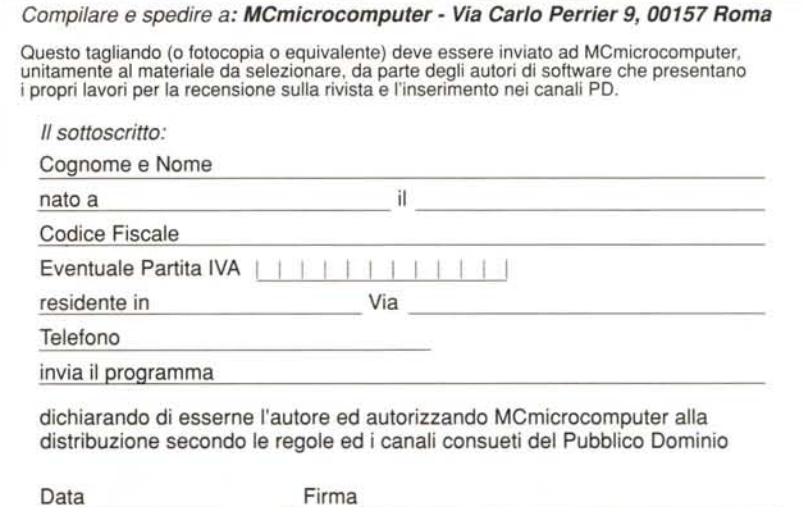

MCmicrocomputer 167 - novembre 1996 411